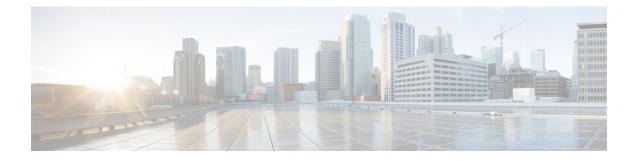

# **Configuring Routed Pseudowire and VPLS**

Routed Pseudowire and VPLS feature routes Layer 3 traffic and Layer 2 frames for pseudowire connections between provider edge (PE) devices using Virtual Private LAN Services (VPLS) multipoint PE.

- Prerequisites for Routed Pseudowire and VPLS, on page 1
- Restrictions for Routed Pseudowire and VPLS, on page 1
- Restrictions on RSP3 Module, on page 1
- Information About Routed Pseudowire and VPLS, on page 2
- How to Configure Routed Pseudowire and VPLS, on page 3
- Configuration Examples: Routed Pseudowire and VPLS, on page 6
- Verifying the Configuration on the RSP3 Module, on page 6

### **Prerequisites for Routed Pseudowire and VPLS**

• MTU must be manually configured for MPLS enabled interfaces.

# **Restrictions for Routed Pseudowire and VPLS**

- MPLS is not supported over routed VPLS in releases prior to Cisco IOS XE 16.6.1
- Maximum number of routed VPLS supported per system is 128.
- Maximum number of pseudowires supported per bridge domain is 62.
- Layer 2 and Layer 3 multicast are not supported.
- ACL on the core network is *not* supported.
- PBR is not supported.
- MTU check is not supported. MTU must be manually configured for MPLS enabled interfaces.

# **Restrictions on RSP3 Module**

• VRRP and HSRP over VPLS BDI is not supported.

- Throughput is impacted as the packet is subjected to one extra pass for processing in both the imposition and the disposition flow.
- Multicast over routed pseudowire is not supported.
- Routed EoMPLS is not supported.
- FRR over routed pseudowire is not supported.
- BFD over routed pseudowire is not supported.
- MTU check is not performed on core facing interface. Same MTU has to be configured manually on all MPLS enabled interfaces in the network.
- IPv6 traffic is not supported over routed pseudowire.

### Information About Routed Pseudowire and VPLS

### **Routed Pseudowire and VPLS**

Routed Pseudowire and VPLS configuration can route Layer 3 traffic as well as Layer 2 frames for pseudowire connections between provider edge (PE) devices using Virtual Private LAN Services (VPLS) multipoint PE. The ability to route frames to and from these interfaces supports termination of pseudowires into the Layer 3 network (VPN or global) on the same switch, or to the tunnel Layer 3 frames over a Layer 2 tunnel (VPLS).

To configure routing support for a pseudowire, configure the IP address and other Layer 3 features for the Layer 3 domain in interface configuration mode.

Note BFD over BDI is supported with routed VPLS configuration.

### **Routed Pseudowire and VPLS on the RSP3 Module**

Starting Cisco IOS Release 16.6.1, Routed pseudowire and VPLS is supported on the RSP3 module.

Routed VPLS is the ability to route and bridge frames to and from the pseudowires. Routed VPLS is configured by assigning the IP address under the bridge domain interface (BDI), and then associating that BDI with **12 vfi mode** for VPLS. This feature combines the traditional Layer2 functionality with Layer3 routing functions.

Some of the benefits of Routed VPLS are:

- Offers new service opportunities such as virtual leased-line service and PVC-like layer-based service.
- Reduces cost by consolidating multiple core technologies into a single packet-based network infrastructure.
- Provides simplified services such as Layer2 transport options for service providers who need to provide L2 connectivity and maintain customer autonomy.
- Protects existing investments when networks extend their customer access to existing Layer2 networks without deploying a new separate infrastructure.

# How to Configure Routed Pseudowire and VPLS

### **Configuring Routed Pseudowire and VPLS on the RSP3 Module**

#### PE (RSP3) configuration

12 vfi 102 manual vpn id 102 bridge-domain 102 neighbor 3.3.3.3 encapsulation mpls

Access side interface

bridge-domain 102

```
interface GigabitEthernet0/0/0
no ip address
load-interval 30
negotiation auto
service instance 1 ethernet
encapsulation untagged
bridge-domain 175
service instance 2 ethernet
encapsulation dotlq 102
rewrite ingress tag pop 1 symmetric
```

```
interface BDI102
ip address 188.0.0.1 255.255.0.0
```

```
interface BDI175
ip address 175.0.0.1 255.255.0.0
```

### Assigning IP Addresses For Bridge Domain (BDI)

#### **SUMMARY STEPS**

- 1. enable
- **2**. configure terminal
- 3. interface bdi bdi-number
- 4. ip address ip address subnet mask
- 5. no shut
- 6. end

#### DETAILED STEPS

|        | Command or Action | Purpose           Enables privileged EXEC mode. |  |  |
|--------|-------------------|-------------------------------------------------|--|--|
| Step 1 | enable            |                                                 |  |  |
|        | Example:          | • Enter your password if prompted.              |  |  |
|        |                   |                                                 |  |  |

|        | Command or Action                                          | Purpose                                         |
|--------|------------------------------------------------------------|-------------------------------------------------|
|        | Device> enable                                             |                                                 |
| Step 2 | configure terminal                                         | Enters global configuration mode.               |
|        | Example:                                                   |                                                 |
|        | Device# configure terminal                                 |                                                 |
| Step 3 | interface bdi bdi-number                                   | Configures the bridge domain interface.         |
|        | Example:                                                   |                                                 |
|        | Router(config)# interface bdi 3000                         |                                                 |
| Step 4 | ip address ip address subnet mask                          | Specifies the IP address for the bridge domain. |
|        | Example:                                                   |                                                 |
|        | Router(config-if)# ip address 24.24.24.24<br>255.255.255.0 |                                                 |
| Step 5 | no shut                                                    | Enables the bridge domain interface.            |
|        | Example:                                                   |                                                 |
|        | Router(config-if)# no shutdown                             |                                                 |
| Step 6 | end                                                        | Exits interface configuration mode.             |
|        | Example:                                                   |                                                 |
|        | Router(config-if)# end                                     |                                                 |

### **Configuring a VFI on a PE Device**

The virtual forwarding interface (VFI) specifies the VPN ID of a Virtual Private LAN Services (VPLS) domain, the addresses of other provider edge (PE) devices in the domain, and the type of tunnel signaling and encapsulation mechanism for each peer.

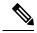

Note Only Multiprotocol Label Switching (MPLS) encapsulation is supported.

Note

You must configure BDI on the bridge domain that has the association with the VFI.

#### **SUMMARY STEPS**

- 1. enable
- 2. configure terminal
- 3. 12 vfi name manual
- 4. vpn id vpn-id

- **5. neighbor** *remote-router-id* vc*-id* {**encapsulation** *encapsulation-type* | **pw-class** *pw-name*} [**no-split-horizon**]
- 6. bridge-domain bd-id
- 7. end

#### **DETAILED STEPS**

|        | Command or Action                                                                                                    | Purpose                                                                                                    |  |  |
|--------|----------------------------------------------------------------------------------------------------|----------------------------------------------------------------------------------------------------|--|--|
| Step 1 | enable                                                                                                    | Enables privileged EXEC mode.                                                                                                    |  |  |
|        | Example:                                                                                                    | • Enter your password if prompted.                                                                                                    |  |  |
|        | Device> enable                                                                                                    |                                                                                                    |  |  |
| Step 2 | configure terminal                                                                                                    | Enters global configuration mode.                                                                                                    |  |  |
|        | Example:                                                                                                    |                                                                                                    |  |  |
|        | Device# configure terminal                                                                                                    |                                                                                                    |  |  |
| Step 3 | 12 vfi name manual                                                                                                    | Establishes a Layer 2 VPN (L2VPN) virtual forwarding interface (VFI) between two or more separate networks and enters VFI configuration mode.                                                 |  |  |
|        | Example:                                                                                                    |                                                                                                    |  |  |
|        | Device(config)# 12 vfi vfi110 manual                                                                                                    |                                                                                                    |  |  |
| Step 4 | vpn id vpn-id                                                                                                    | Configures a VPN ID for a VPLS domain.                                                                                                    |  |  |
|        | Example:                                                                                                    | • The emulated VCs bound to this Layer 2 virtual routing<br>and forwarding (VRF) instance use this VPN ID for<br>signaling.                                                                   |  |  |
|        | Device(config-vfi)# vpn id 110                                                                                                    |                                                                                                    |  |  |
| Step 5 | neighbor         remote-router-id         vc-id         encapsulation           encapsulation-type         pw-class         pw-name         [no-split-horizon] | Specifies the type of tunnel signaling and encapsulation mechanism for each VPLS peer.                                                                                                    |  |  |
|        | Example:                                                                                                    | <b>Note</b> Split horizon is the default configuration to avoid                                                                                                    |  |  |
|        | Device(config-vfi)# neighbor 172.16.10.2 4<br>encapsulation mpls                                                                                               | broadcast packet looping and to isolate Layer 2<br>traffic. Use the <b>no-split-horizon</b> keyword to<br>disable split horizon and to configure multiple<br>VCs per spoke into the same VFI. |  |  |
| Step 6 | bridge-domain bd-id                                                                                                    | Specifies a bridge domain.                                                                                                    |  |  |
|        | Example:                                                                                                    |                                                                                                    |  |  |
|        | Device(config-vfi)# bridge-domain 100                                                                                                    |                                                                                                    |  |  |
| Step 7 | end                                                                                                    | Exits VFI configuration mode and returns to privileged<br>EXEC mode.                                                                                                    |  |  |
|        | Example:                                                                                                    |                                                                                                    |  |  |
|        | Device(config-vfi)# end                                                                                                    |                                                                                                    |  |  |

# **Configuration Examples: Routed Pseudowire and VPLS**

### **Example: Configuring Routed Pseudowire and VPLS**

The example configures the IP address on a BDI interface and associates the interface to a VFI.

```
!
interface GigabitEthernet0/0/0
service instance 3 ethernet
encapsulation dotlq 3000
rewrite ingress tag pop 1 symmetric
bridge-domain 100
!
interface BDI100
ip address 24.24.24.24 255.255.255.0
no shut
!
12 vfi TEST manual
vpn id 100
bridge-domain 100
neighbor 9.9.9.9 encapsulation mpls
!
```

### Verifying the Configuration on the RSP3 Module

Use the follwing show commands to verify routed pseudowire and VPLS configurations on the RSP3.

- show l2vpn vfi d
- · show mpls ldp bindings local-label
- show mpls forwarding-table
- show ip cef
- show platform ha pp act pw vpls

#### show mpls l2transport vc

Router# show mpls l2transport vc 100

| Local intf       | Local circuit | Dest address | VC ID | Status |  |
|------------------|---------------|--------------|-------|--------|--|
| Gi0/2<br>ASR900# | Eth VLAN 100  | 192.168.1.7  | 100   | UP     |  |

#### show mpls l2transport summary

```
Router# show mpls l2transport summary
Destination address: 110.0.0.3, total number of vc: 226
0 unknown, 0 up, 125 down, 101 admin down, 0 recovering, 0 standby, 0 hotstandby
99 active vc on MPLS interface Gi0/16
```